## Conectados es más fácil

Guía rápida para pagar cuota de Préstamos y Leasings

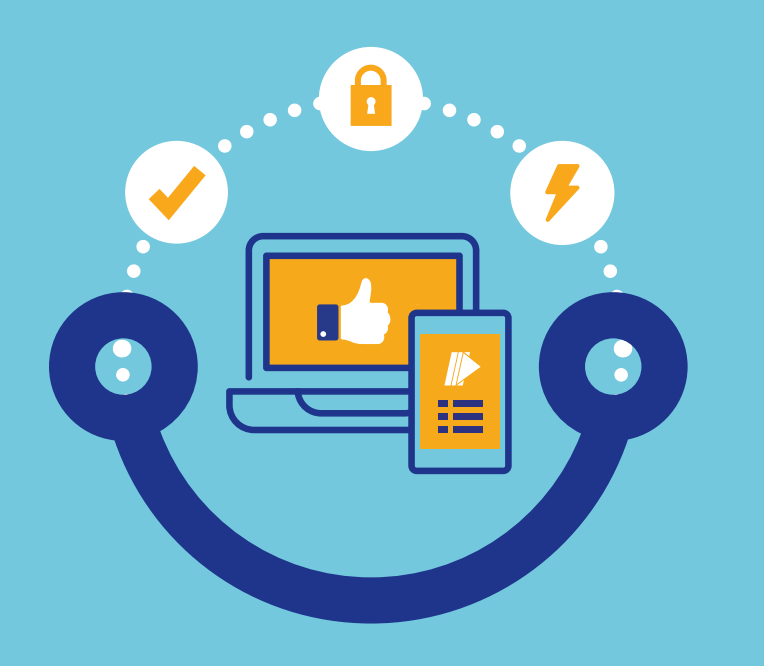

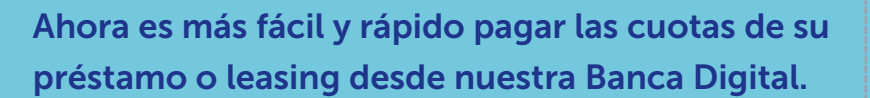

## Préstamos y Leasings

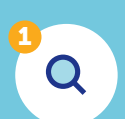

2

 $\blacktriangleright$ 

3

Localice en el menú principal la opción de Préstamos o Leasings.

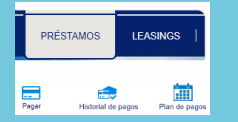

Seleccione el número de la operación.

Pagar

 $\Box$ 

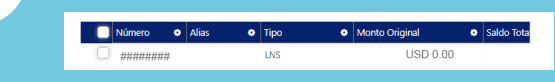

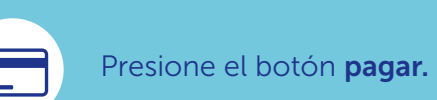

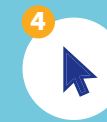

Seleccione la cuota que desea pagar, cuota vencida o actual.

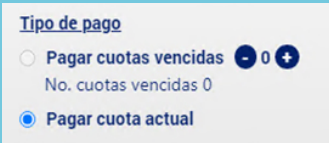

 $\mathbf{o}$  $\mathbb T$ 

La pantalla le mostrará de una manera detallada un resumen de los cargos y total a pagar.

 $\bullet$  $\tilde{\mathbb{L}}$  Al presionar pagar, el sistema le mostrará un comprobante de pago de manera consolidada correspondiente a la transacción de pago realizada.

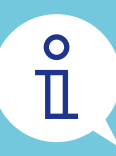

Le invitamos a descargar nuestra APP BICSA Banca Móvil disponible en todas las tiendas virtuales.

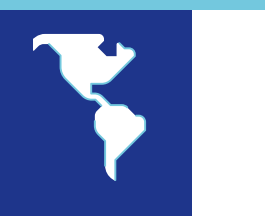

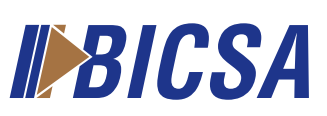